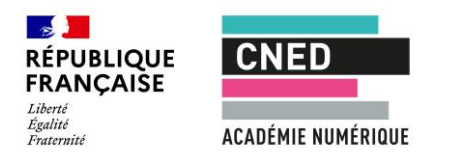

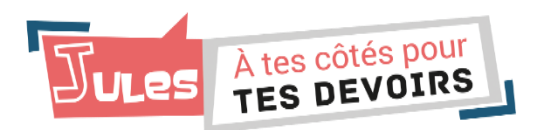

#### **QUI EST** *JULES* **?**

- ✓ *Jules* propose **des réponses courtes et claires** aux questions sur les **programmes officiels du collège**.
- ✓ Il permet de développer des **compétences méthodologiques** (comme apprendre à réaliser des figures géométriques en mathématiques, par exemple).
- ✓ En plus de ses réponses, il peut aussi proposer **des fiches ou des vidéos** pour mieux comprendre.

### **CE QUE** *JULES* **N'EST PAS**

- ✓ Il ne **remplace ni le cours, ni l'enseignant.**
- ✓ Il ne **remplace pas le manuel scolaire.**
- ✓ Ce n'est **ni un dictionnaire, ni une encyclopédie.**
- ✓ Ce n'est **pas une calculatrice.**
- ✓ *Jules* **ne réalise pas les devoirs à la place de l'élève.**
- ✓ Il **ne propose pas d'exercices.**

# *JULES* **RÉPOND AUX QUESTIONS…**

- ✓ *Jules* **peut répondre à des questions en mathématiques et en français.**
- ✓ D'autres disciplines (histoire-géographie, SVT et sciences physiques) seront disponibles prochainement.

### **COMMENT POSER UNE QUESTION ?**

- ✓ Faire des **phrases courtes**.
- ✓ Essayer d'être le plus **précis** possible dans la question, par exemple à l'aide de **mots-clés.**
- ✓ Poser **une seule question** à la fois.
- ✓ **Reformuler la question** si *Jules* ne parvient pas à la comprendre.

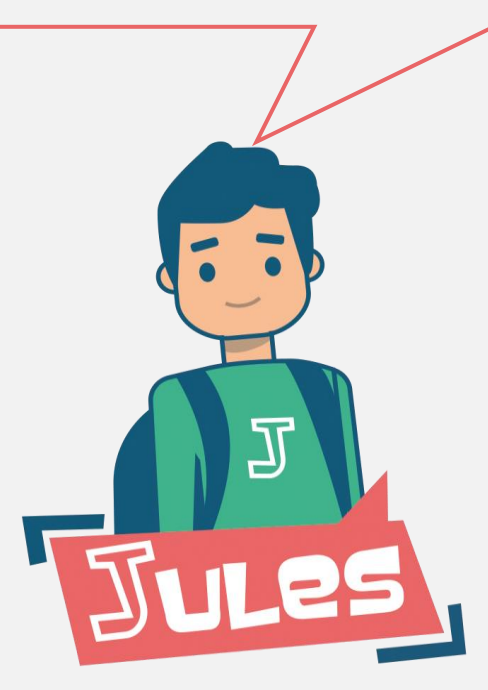

#### **COMMENT CHANGER SON NIVEAU DE CLASSE ?**

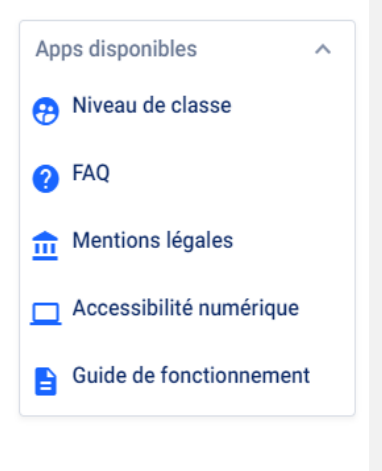

**Dans le menu à droite du tchat,** l'élève peut **modifier son niveau de classe** et consulter ou télécharger des **documents** : une foire aux questions (F.A.Q.), les mentions légales, la politique d'accessibilité du CNED et le présent guide de fonctionnement.

## **COMMENT UILISER LES OPTIONS DE LECTURE ?**

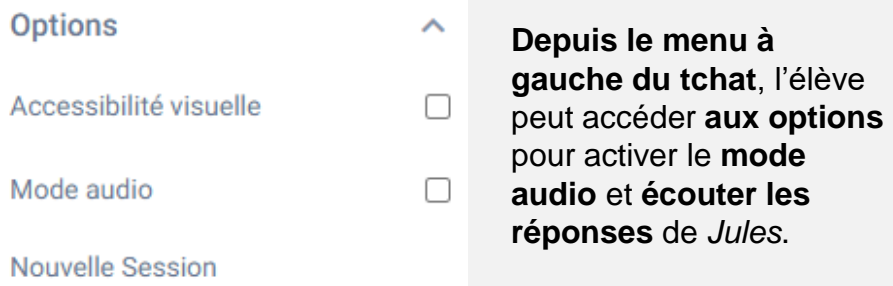

Il peut également **agrandir le texte** en activant **l'accessibilité visuelle** ou **redémarrer la conversation.**

#### **COMMENT NAVIGUER SUR** *JULES* **?**

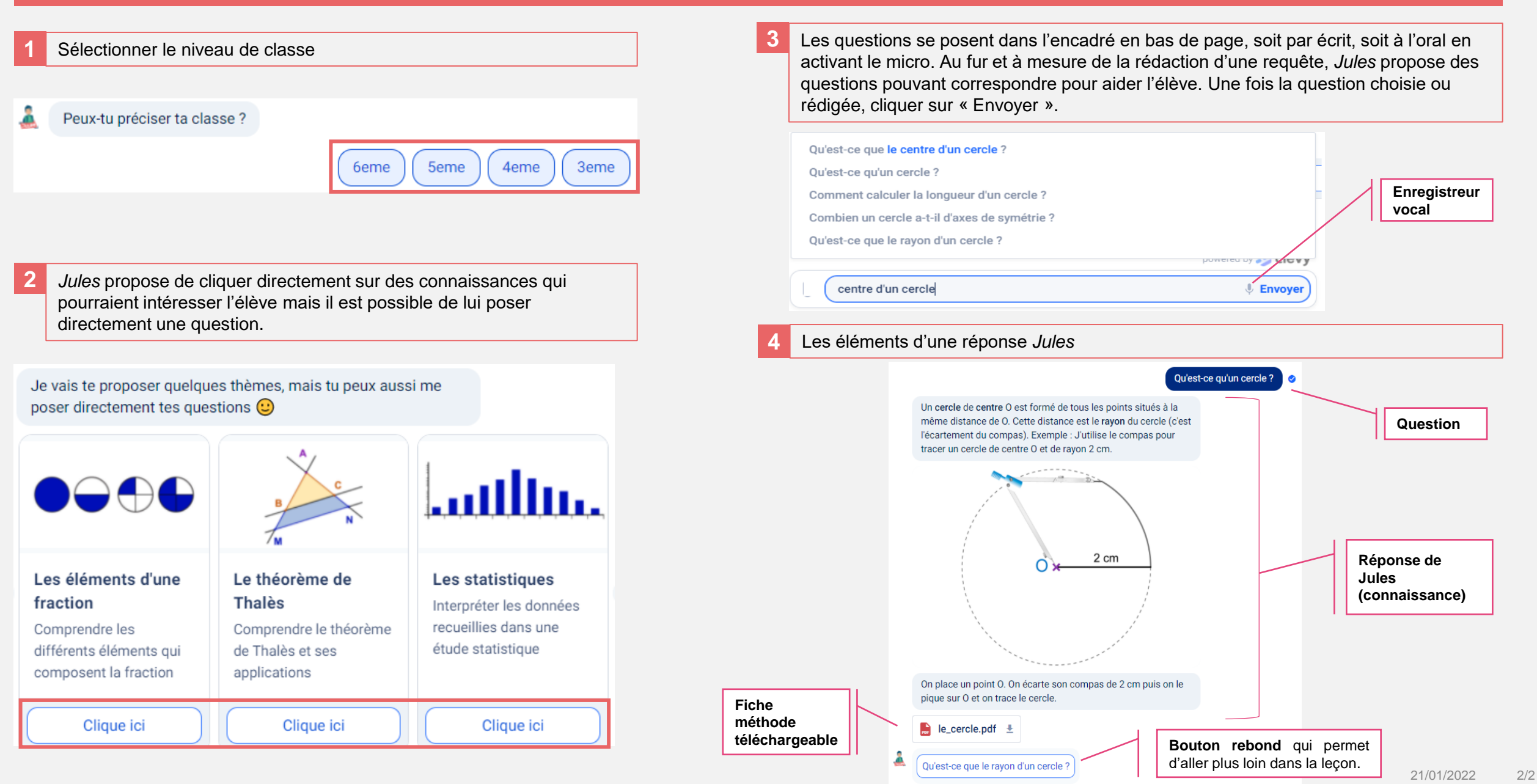